ftwilliam com

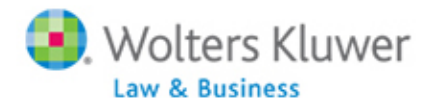

## **ftwilliam.com 1099 Webinar December 12, 2013**

## **Questions:**

**Q1:** When adding the numbers of rows, do we count the header row that FT Wms has in there....so if we have a row for our use, do we put 2?

**A1:** When uploading the Payee Data, you do not have to enter the number of rows to ignore. The site is looking at all rows below the column headers so please be sure not to enter invalid data below the column headers.

When uploading the Payer TINs, you do not include the column header row in the number of rows to ignore. For example, if you have two rows inserted above the column header row, you enter 2 for the number of rows to ignore so that the system knows to look at row 3 for the column headers.

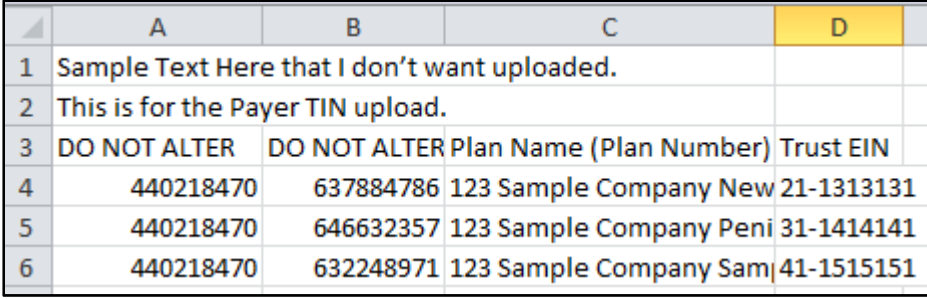

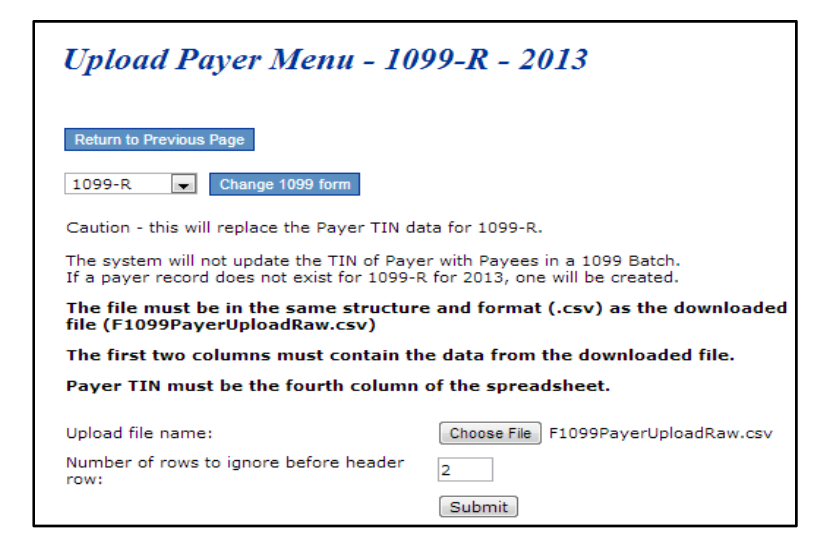

**Q2:** If adding multiple 1099 for the same participant, will FT WM's combine if code the same and populate the 945?

A2: If you are using the ftw Sample file to upload your participant data, then it does not combine the codes together to create a 1099 record. However, if you have exported data from another vendor, for example, Relius, the participant will be uploaded into one record if the distribution codes are the same.

ftwilliam.com does populate basic 945 data, but there is some manual input needed.

Q3: Is it possible to get a copy of the presentation we are going over?

A3: Please see ftwilliam.com and click on the "Webinars" link at the top of the screen. You'll find the power point and recording there.

**Q4:** If we are electronic filing do we have to print any specific forms?

A4: It depends. If you plan to use the fulfillment service to e-file and print/mail the 1099s, then you would not need to print forms, unless you want to send the Payer the Copy D. Or, if the payer requests copies of the 1096/Copy A, then you could print the 'Payer Copies (including background image)' in the Print Menu box. If you do not plan to use the fulfillment service, you will be responsible for printing and mailing the participant copies.

Q5: Is it necessary to download payer TIN's if you are not new to FT?

A5: If you have several TINs to enter and you do not wish to manually update them for each Payee, then it would be easiest to download the TINs, update the spreadsheet and then upload the spreadsheet.

Q6: I need to produce a 1099-R for a deceased participant who is using an Estate Trust number of XX-XXXXXXX. Where do I enter that?

A6: You would need to create a participant record for the Estate; select EIN for the Recipient's Identification Number and enter the Trust Number. See screen shot below.

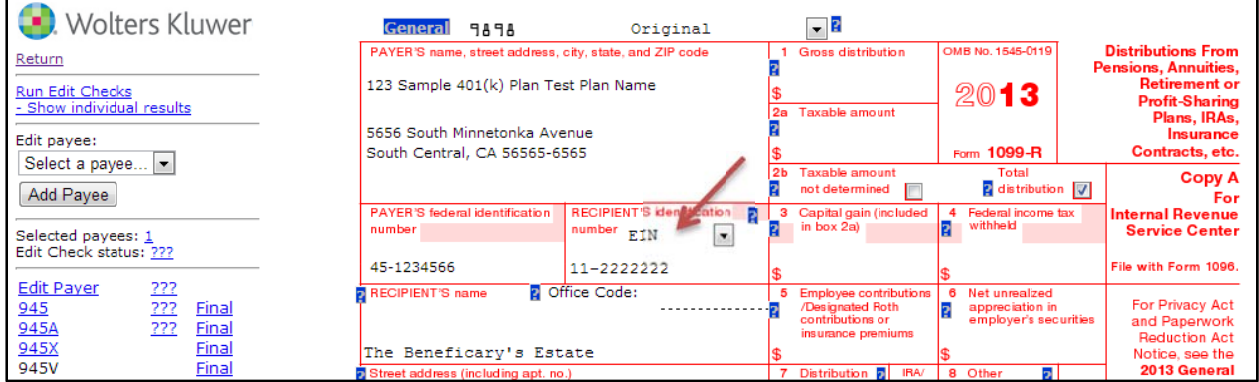